# **Change of colours**

We have updated squares colours in Calendar view in Schedule section of Leon.

The most notable change is the colour of **Maintenance**:

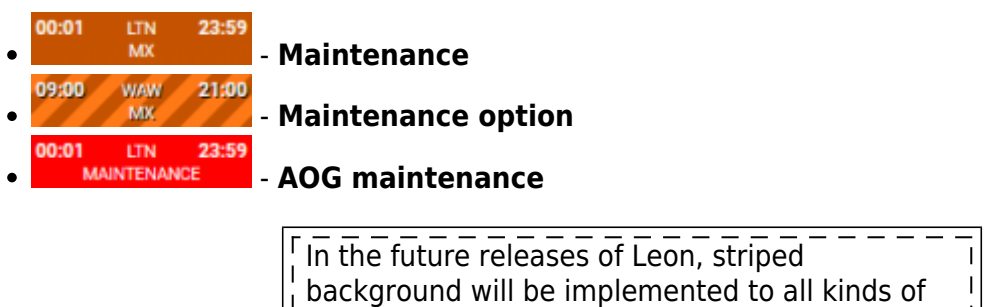

**Options** including Flight Option, Reservation Option.

With regards to other rectangles, the colour codes are as per below:

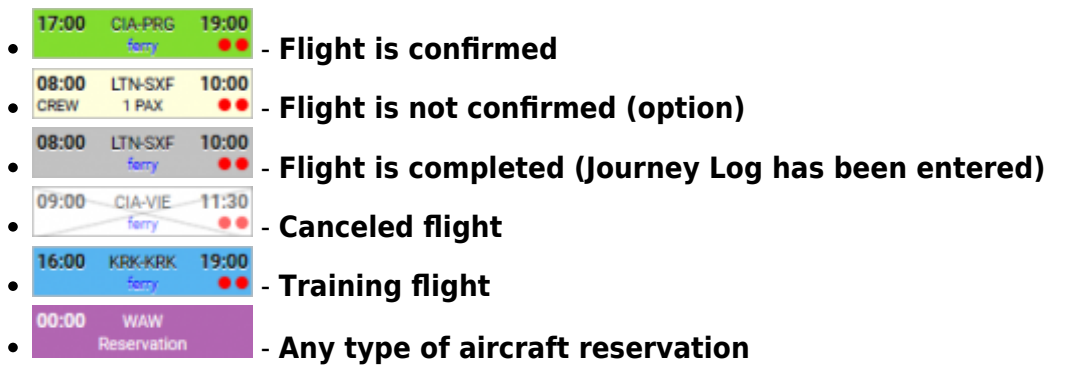

**The same philosophy applies to Planned Flights section of Leon.**

## **Possibility to select numerous legs of the same trip**

### **Other minor changes**

- Apart from scrolling Calendar view by using the side and bottom scroll bars, now you can also **"drag & drop"** the screen.
- We have also changed the number of lines in the squares from 3 to 2.

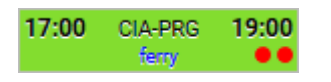

Last update: 2016/08/30 13:06 updates:important-we-have-made-some-improvements-to-calendar-view-in-schedule-section https://wiki.leonsoftware.com/updates/important-we-have-made-some-improvements-to-calendar-view-in-schedule-section

#### From:

<https://wiki.leonsoftware.com/> - **Leonsoftware Wiki**

### Permanent link:

**<https://wiki.leonsoftware.com/updates/important-we-have-made-some-improvements-to-calendar-view-in-schedule-section>**

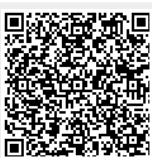

Last update: **2016/08/30 13:06**